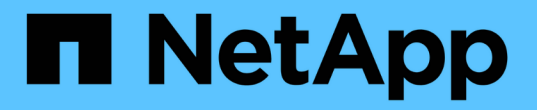

### デバイス解決ルールを作成しています OnCommand Insight

NetApp April 01, 2024

This PDF was generated from https://docs.netapp.com/ja-jp/oncommand-insight/config-admin/starting-aautomatic-device-resolution-update.html on April 01, 2024. Always check docs.netapp.com for the latest.

# 目次

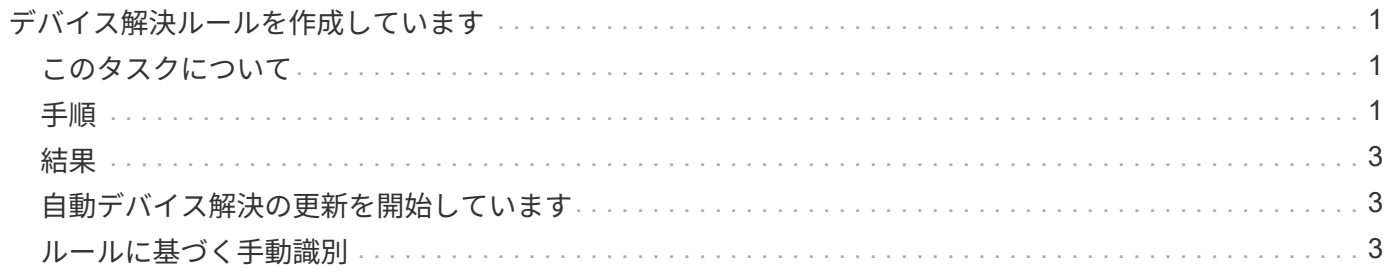

## <span id="page-2-0"></span>デバイス解決ルールを作成しています

デバイス解決ルールを作成して、OnCommand Insight で現在自動的に識別されないホス ト、ストレージ、およびテープを識別します。作成したルールにより、環境内の既存の デバイスが識別されるほか、環境に追加された同様のデバイスも識別されます。

### <span id="page-2-1"></span>このタスクについて

ルールを作成するときは、最初に、ルールの実行対象となる情報のソース、情報の抽出に使用する方法、およ びルールの結果に DNS ルックアップを適用するかどうかを特定します。

デバイスの識別に使用するソース

• ホストのSRMエイリアス

• ホスト名またはテープ名が埋め込まれたストレージエイリアス

- ホスト名またはテープ名が埋め込まれたスイッチエイリアス
- ホスト名が埋め込まれたゾーン名

ソースからデバイス名を抽出する方法

- そのまま(SRMから名前を抽出)
- 区切り文字
- 正規表現

DNS ルックアップ

DNSを使用してホスト名を確認するかどうかを指定します。

ルールは、 [ 自動解決ルール ] タブで作成します。以下に、ルールの作成プロセスについて説明します。

### <span id="page-2-2"></span>手順

1. **>**[デバイス解決]\*をクリックします

2. タブで、+[追加]\*をクリックします

[New Rule]画面が表示されます。

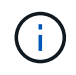

[New Rule]画面には、正規表現を作成するためのヘルプと例を示す\*?\*アイコンが表示され ます。

3. [\* タイプ ] リストで、識別するデバイスを選択します。

[Host]または[Tape]を選択できます。

4. [ \* ソース \* ] リストで、ホストの識別に使用するソースを選択します。

選択したソースに応じて、Insightに次の応答が表示されます。

- [Zones]には、Insightで識別する必要があるゾーンとWWNのリストが表示されます。
- [SRM]を選択すると、Insightで識別する必要がある未識別のエイリアスが一覧表示されます
- [Storage alias]には、Insightで識別する必要があるストレージエイリアスとWWNのリストが表示され ます

◦ [Switch alias]には、Insightで識別する必要があるスイッチエイリアスのリストが表示されます

#### 5. メソッド \* リストで、ホストの識別に使用する方法を選択します。

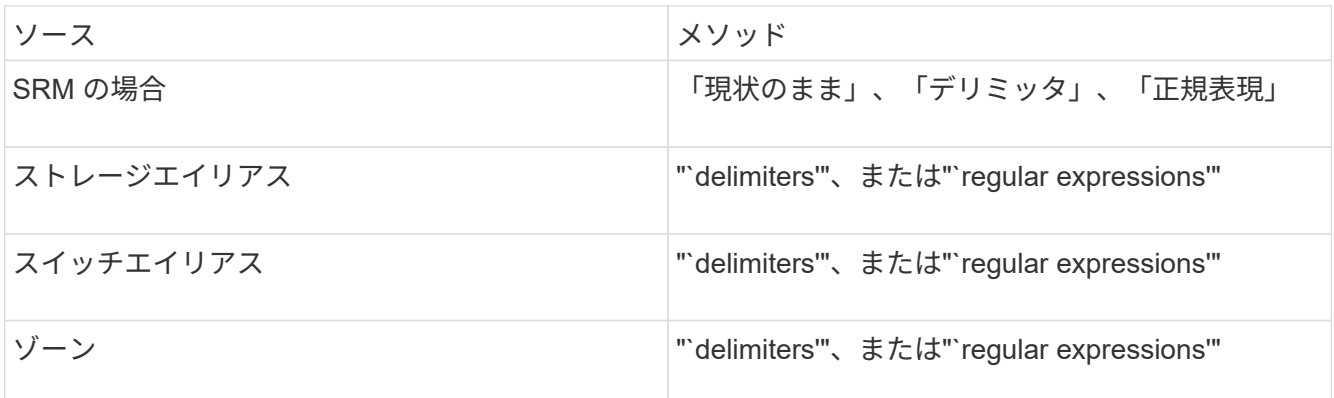

◦ 「デリミッタ」を使用するルールでは、デリミタとホスト名の最小長が必要です。

ホスト名の最小文字数は、Insightでホストを識別するために使用する文字数です。Insightでは、これ 以上長いホスト名に対してのみDNSルックアップが実行されます。

delimiters を使用するルールの場合、入力文字列は区切り文字でトークン化され、ホスト名候補のリス トは、隣接するトークンを複数組み合わせて作成されます。リストは、最大から最小にソートされま す。たとえば、vipsnq03 hba3 emc3 12ep0の場合、リストは次のようになります。

- vipsnq03\_hba3\_emc3\_12ep0
- vipsnq03\_hba3\_emc3
- hba3 emc3 12ep0
- vipsnq03\_hba3.
- emc3 12ep0
- hba3 emc3
- vipsnq03
- 12ep0
- emcs3
- hba3.
- 「正規表現」を使用するルールでは、正規表現、形式、および大文字と小文字の区別を選択する必要 があります。

6.

<u>をクリックします ▶ Run AR │▼</u>│ すべてのルールを実行するには、ボタンの下矢印をクリックして、 作成したルール(およびARの最後のフルラン以降に作成されたその他のルール)を実行します。

### <span id="page-4-0"></span>結果

ルールの実行結果は[FC Identify]タブに表示されます。

### <span id="page-4-1"></span>自動デバイス解決の更新を開始しています

デバイス解決の更新では、前回の完全な自動デバイス解決の実行後に手動で行った変更 がコミットされます。更新を実行すると、デバイス解決設定に対する新しい手動のエン トリのみをコミットして実行できます。完全なデバイス解決は実行されません。

#### 手順

1. Insight Web UIにログインします。

- 2. **>**[デバイス解決]\*をクリックします
- 3. [デバイスの解像度]画面で、[ARの実行]ボタンの下矢印をクリックします。
- 4. アップデートを開始するには、 \* アップデート \* をクリックします。

#### <span id="page-4-2"></span>ルールに基づく手動識別

この機能は、不明なホスト、ストレージ、テープデバイス、またはそれらのグループを 解決するために特定のルールまたはルールのリスト(1回限りの順序変更の有無に関係な く)を実行する特殊なケースで使用されます。

#### 作業を開始する前に

識別されていないデバイスが多数あり、他のデバイスを正しく識別した複数のルールがある場合。

このタスクについて

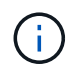

ソースにホスト名またはデバイス名の一部だけが含まれている場合は、正規表現のルールを使 用して欠落しているテキストを追加するように形式を変更します。

#### 手順

- 1. OnCommand Insight Web UIにログインします。
- 2. **>**[デバイス解決]\*をクリックします
- 3. [FC Identify]\*タブをクリックします。

識別されたデバイスと識別されていないデバイスが表示されます。

- 4. 識別されていない複数のデバイスを選択
- 5. **>**[ホスト解決の設定]または>[テープ解決の設定]\*をクリックします 識別画面が表示され、デバイスを正しく識別したすべてのルールのリストが表示されます。
- 6. ルールの順序を、ニーズに合った順序に変更します。

ルールの順序は識別画面で変更されますが、グローバルには変更されません。

7. ニーズに合った方法を選択します。

OnCommand Insight は、一番上のメソッドから順にホスト解決プロセスを実行します。

適用されるルールが検出されると、ルールの名前がルールの列に表示され、手動で識別されます。

Copyright © 2024 NetApp, Inc. All Rights Reserved. Printed in the U.S.このドキュメントは著作権によって保 護されています。著作権所有者の書面による事前承諾がある場合を除き、画像媒体、電子媒体、および写真複 写、記録媒体、テープ媒体、電子検索システムへの組み込みを含む機械媒体など、いかなる形式および方法に よる複製も禁止します。

ネットアップの著作物から派生したソフトウェアは、次に示す使用許諾条項および免責条項の対象となりま す。

このソフトウェアは、ネットアップによって「現状のまま」提供されています。ネットアップは明示的な保 証、または商品性および特定目的に対する適合性の暗示的保証を含み、かつこれに限定されないいかなる暗示 的な保証も行いません。ネットアップは、代替品または代替サービスの調達、使用不能、データ損失、利益損 失、業務中断を含み、かつこれに限定されない、このソフトウェアの使用により生じたすべての直接的損害、 間接的損害、偶発的損害、特別損害、懲罰的損害、必然的損害の発生に対して、損失の発生の可能性が通知さ れていたとしても、その発生理由、根拠とする責任論、契約の有無、厳格責任、不法行為(過失またはそうで ない場合を含む)にかかわらず、一切の責任を負いません。

ネットアップは、ここに記載されているすべての製品に対する変更を随時、予告なく行う権利を保有します。 ネットアップによる明示的な書面による合意がある場合を除き、ここに記載されている製品の使用により生じ る責任および義務に対して、ネットアップは責任を負いません。この製品の使用または購入は、ネットアップ の特許権、商標権、または他の知的所有権に基づくライセンスの供与とはみなされません。

このマニュアルに記載されている製品は、1つ以上の米国特許、その他の国の特許、および出願中の特許によ って保護されている場合があります。

権利の制限について:政府による使用、複製、開示は、DFARS 252.227-7013(2014年2月)およびFAR 5252.227-19(2007年12月)のRights in Technical Data -Noncommercial Items(技術データ - 非商用品目に関 する諸権利)条項の(b)(3)項、に規定された制限が適用されます。

本書に含まれるデータは商用製品および / または商用サービス(FAR 2.101の定義に基づく)に関係し、デー タの所有権はNetApp, Inc.にあります。本契約に基づき提供されるすべてのネットアップの技術データおよび コンピュータ ソフトウェアは、商用目的であり、私費のみで開発されたものです。米国政府は本データに対 し、非独占的かつ移転およびサブライセンス不可で、全世界を対象とする取り消し不能の制限付き使用権を有 し、本データの提供の根拠となった米国政府契約に関連し、当該契約の裏付けとする場合にのみ本データを使 用できます。前述の場合を除き、NetApp, Inc.の書面による許可を事前に得ることなく、本データを使用、開 示、転載、改変するほか、上演または展示することはできません。国防総省にかかる米国政府のデータ使用権 については、DFARS 252.227-7015(b)項(2014年2月)で定められた権利のみが認められます。

#### 商標に関する情報

NetApp、NetAppのロゴ、<http://www.netapp.com/TM>に記載されているマークは、NetApp, Inc.の商標です。そ の他の会社名と製品名は、それを所有する各社の商標である場合があります。